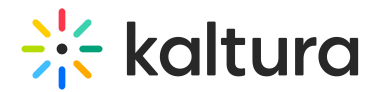

## Remove media from your Watch List

28 This article is designated for all users.

To clear your Watch List of all the videos you've already watched or don't want to watch, follow these steps:

1. Select **Watch List** from the user menu  $\triangle$ .

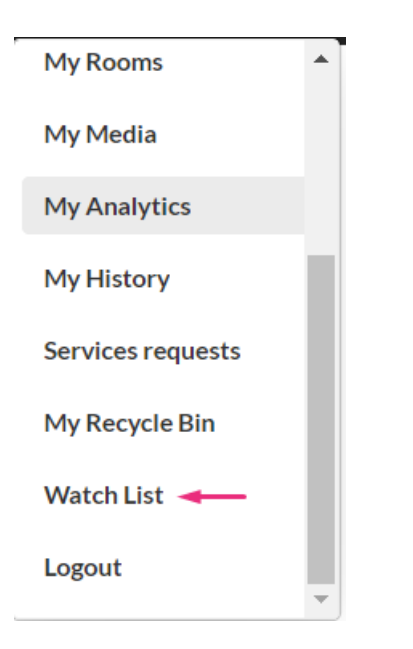

The Watch List page displays.

**MediaSpace** Q Search  $\triangle$  EN  $\sim$ Art v Interiors v Open Gallery Storytelling Explore Channels v Shop  $+$  Create **Watch List** Created by Louise . 3 Items . Updated July 31, 2023 Watch Now  $\blacktriangleright$  Edit El Chandeliers & lighting  $\overline{1}$ Created by Louise El Handmade pieces  $\overline{2}$ Created by Louise **E** Outdoor spaces  $\overline{3}$ Created by Louise

2. Click **Edit**.

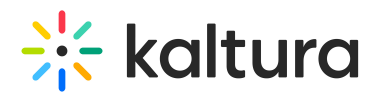

## The **Edit Watch List** page displays.

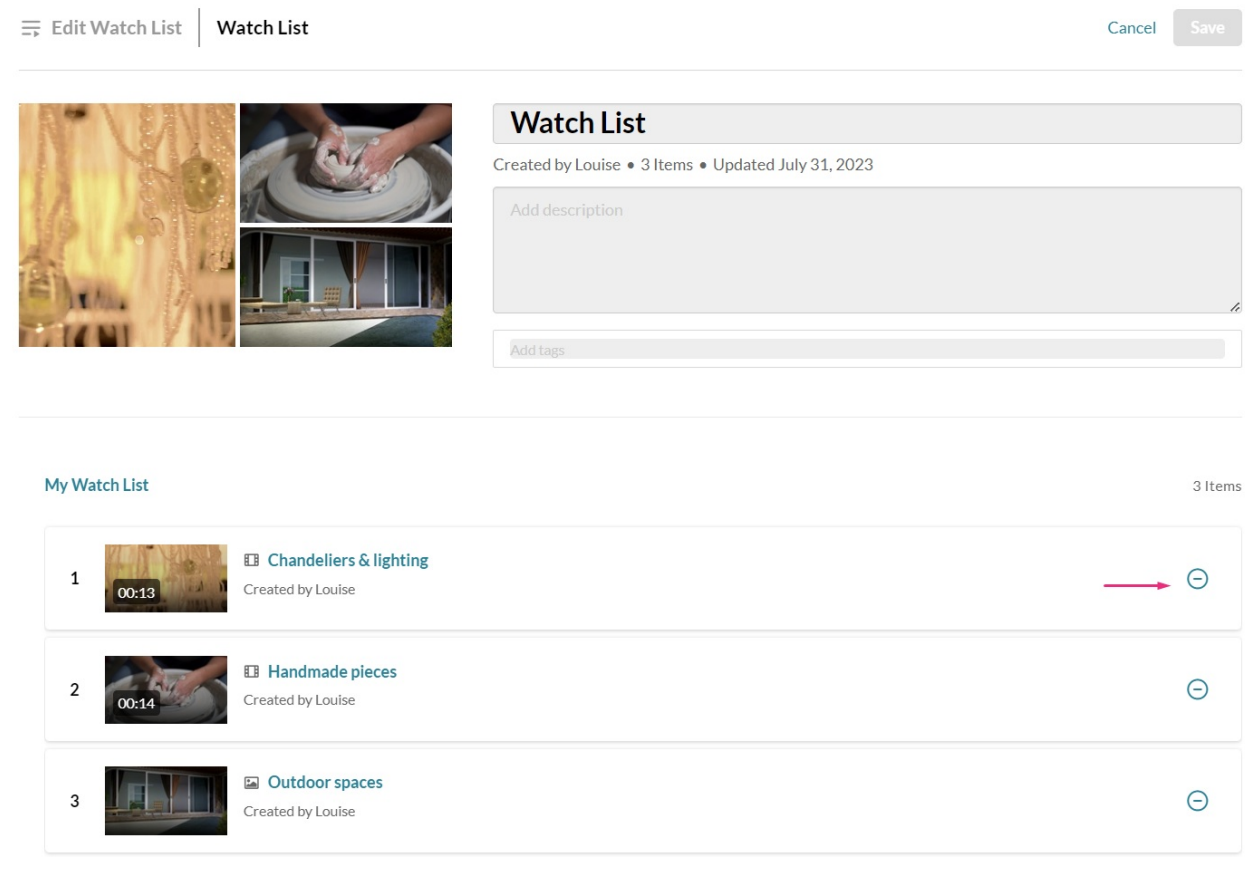

3. Click the remove icon  $\ominus$  next to the videos you'd like to remove.

## 4. Click **Save**.

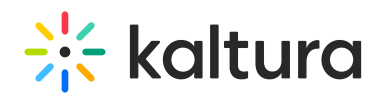

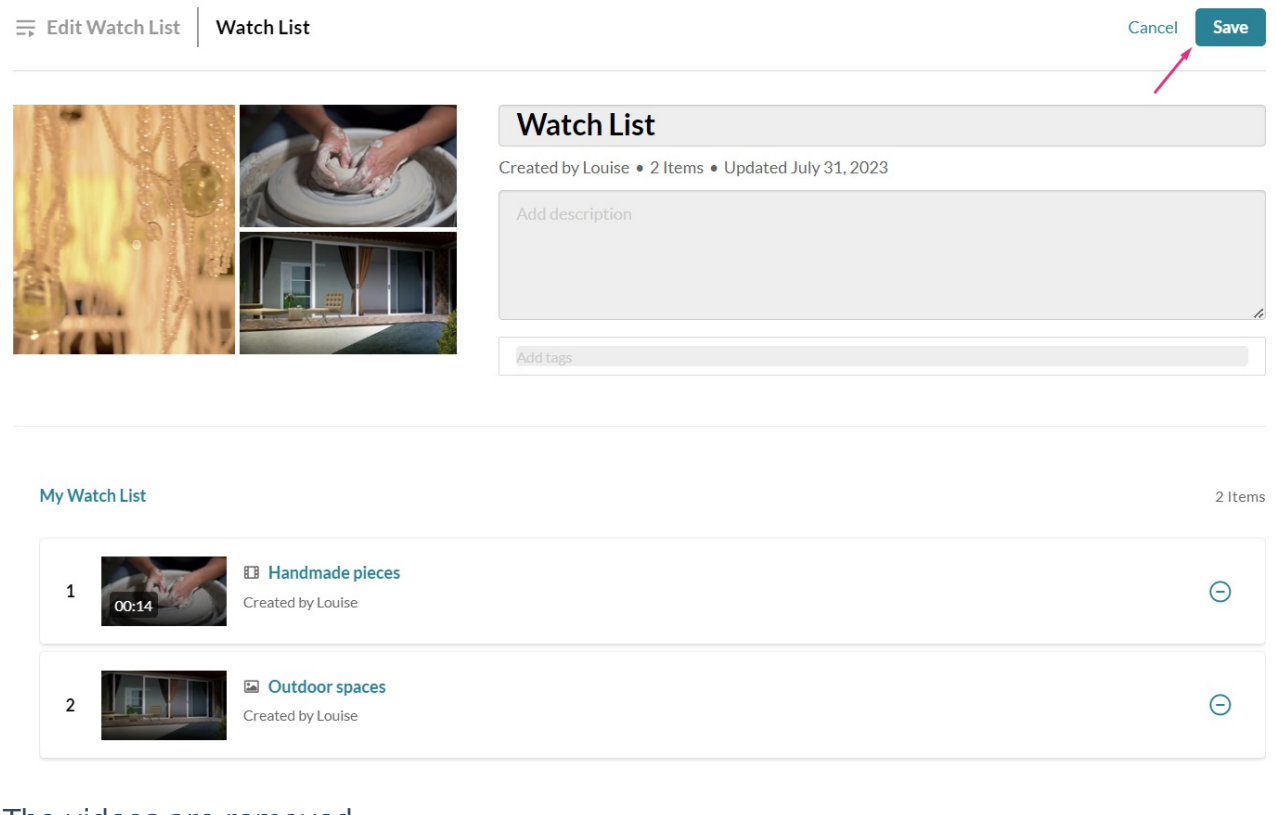

The videos are removed.

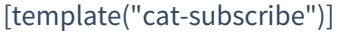